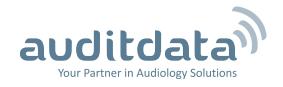

# What's New

**Changes in version 5.4.3** 

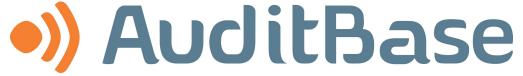

Office management system by Auditdata.
Version 5.4.3 released for Denmark, Norway, Sweden, Finland, Ireland and the UK.

# **What's New**

#### **Clinical records**

### **Treatment Summary**

• Treatment Summary standard recipients that are set to 0 copies are now located in the selection order beneath those recipients that have copies

# **Hearing instrument related**

# Repair module – optional feature

- Workshops can now be listed in user defined order and one can be set as default
- Discontinued articles can now be included in a repair order when selected by the user
- On the Repair order dialog the default tab is now configurable for existing work orders
- On the Repair order dialog filters can now be applied for searching for an article
- Warning appears if a Repair order is created without customer
- New types of information can now be added to repair related printouts
- The Client's email can now be added to the Repair order printout
- The content of the Workflow information field can now be added to the repair order printouts
- Ear side can now be added to repair related printouts

# Letters, attachments and reports

### **Documents and attachments**

 New variable for Documents and Letters of the Referring Agent of the Referral linked to the referenced appointment

# **Letters and printing**

 Configure printing for Word based Letters and Documents to open the Windows printer dialog instead of going to the Windows default printer

#### **User reports**

• Local Record of Deaf Children report for Scottish national requirements

#### Measurement and clinical

# Audiogram

- Masking cursor can show current masking level in audiogram while measuring
- Improved saving of audiogram data in situations of a network error

#### **NOAH**

• Latest Noah Audiogram module is included

# **Screening and Diagnostic ABR and OAE**

 ABR and OAE form can now be used to record TE and DP OAE results simultaneously on the same form.

# Speech tests

- Large binaural graphical speech audiogram pop-up available, especially when measuring
- Multible norm curves can be displayed on the same graphical speech audiogram
- Speech-in-Noise tab is automatically populated with results when measuring using a device panel which supports the protocol".

# Scheduling

# **Booking**

- Improvements to Timeplan performance and usability
- Workstation option in Admin to only refresh the currently visible Resources for faster performance when changing date or refresh more Resources for faster perfromance when scrolling Resources.
- Using the keyboard arrow up and down buttons will scroll the Resource list when reaching the top and bottom of the list.
- Using the keyboard page arrow up and down buttons will scroll the Resource list up and down a page at a time.

# Security

# **Access security**

- Users can be locked out after a set period of inactivity
- Users will be locked out after multiple wrong password attempts

# System

#### Login

• Message to users when another licence is being consumed on that PC

# Workstation and server environment

• Database engine updated for enhanced stability

# **System Administration**

# User setup, rights and maintenance

• More characters are available for the user's title/profession